•....................................................................................•

O PASCAL

## **La classe 'Prin'er con uno sguardo al nuovo ObiectWindows**

*In questo* e *nel prossimo numero vedremo l'implementazione della classe* TPrinter, *mediante la quale sarà possibile condurre operazioni di stampa in modo testo sotto 005 prescindendo dalle peculiarità della stampante fisicamente disponibile. Vedremo anche come* e *dove modificare il codice per estendere le funzionalità dell'impianto proposto, tenendo anche conto dei contributi di alcuni abbonati a MC-link*

### di Sergio Polini

Il nostro cammino era iniziato da una discussione dell'uso di una stampante sotto Windows, allo scopo di trame ispirazione per poter effettuare anche sotto DOS operazioni di stampa in modo indipendente dalle peculiarità di ogni singola stampante.

Nell'ambito di quella discussione, avevamo avuto modo di apprezzare che, nonostante l'indubbio beneficio dell'indipendenza dall'hardware, l'uso di una stampante sotto Windows non è poi così semplice; avevo in animo, in effetti, di far seguire alla serie di articoli dedicata alle stampe sotto DOS un'analoga serie dedicata ad unit che agevolassero l'uso di una stampante sotto Windows.

La Borland mi ha anticipato: il Borland Pascal 7.0, infatti, include una nuova versione della gerarchia di classi Object-Windows in cui compaiono anche le classi *TPrinter, TPrintOut* e *TWindow-Printout.*

Grazie ad esse, per stampare sono sufficienti tre operazioni: la costruzione di un'istanza di *TPrinter,* normalmente nell'ambito del constructor della finestra principale dell'applicazione; la creazione di un'istanza di *TPrintOut* o di una classe da questa derivata, come appunto *TWindowPrintout,* che può essere usata per stampare il contenuto di una finestra; infine si stampa, operazione che, nei casi ordinari, può ridursi ad una semplice chiamata del metodo *TPrinter.Print* con un parametro che sia un puntatore all'istanza di *TWindowPrintout.* La classe *TPrinter* ha anche un metodo *Setup,* grazie al quale si ottiene l'apertura della dialog box per la scelta della stampante da utilizzare e per la modifica della sua impostazione. La figura 1 permette di apprezzare quanto sia semplice l'uso delle nuove classi.

Lavorando con Turbo Vision, invece, si deve ancora provvedere a tutti i dettagli. Può quindi valere la pena di proseguire nell'esame della unit TVPRINT.

#### *Inizializzazione della stampante* **e** *inizio della stampa*

La classe *TPrinter* di TVPRINT dispone sia di un constructor e di un destructor, sia dei metodi *Start, Reset* e *Finish;* i primi due (figura 2) presiedono alla costruzione e successiva distruzione di un oggetto che sia istanza della classe, gli altri tre (figura 3) gestiscono l'inizio e la fine di una fase di stampa.

Si sarebbe forse potuto prevedere l'uso di un constructor per l'inizializzazione di ogni singola fase di stampa, ma, così facendo, si sarebbe dovuto anche creare un'istanza di *TPrinter* per operazioni come l'impostazione della stampante o la scelta del tipo di carattere da utilizzare (se operata prima di dare avvio alla stampa).

Il constructor, quindi, si limita a verificare la presenza di una stampante di default, mediante ricerca di una variabile TVPRN nell'environment. Se la ricerca ha esito positivo, si legge la definizione della stampante mediante la funzione *ReadPririterinfo;* in caso contrario, si assegna una stringa nulla al campo *Name* della variabile d'istanza PD.

In ogni caso, si assegnano valori di default ad altre variabili d'istanza, quali *Font* (zero, per il primo tipo di carattere supportato). *TabWidth* (0.5, per un intervallo di tabulazione di mezzo pollice). *LineSpacing* (1/6, per un'interlinea di 6 righe per pollice). e *OkToPrint* (FALSE; la variabile potrà assumere il valore TRUE solo dopo l'esito positivo delle azioni di cui si incarica il metodo Start e varrà nuovamente FALSE in caso di errori di I/O)

Ricordo che *LineSpacing,* pur essendo una variabile, mantiene sempre lo stesso valore. Potrebbe tuttavia diventare una vera e propria variabile se in PRSETUP si prevedesse l'acquisizione di una sequenza di controllo per l'impostazione dell'interlinea.

Il campo *PO.Name* può venire utilizza-

to da un'applicazione per verificare l'avvenuta corretta creazione di un'istanza di *TPrinter* corrispondente ad una stampante di default; quando abbiamo esaminato il programma DEMO nel numero di novembre, abbiamo visto una funzione *PrinterSeleeted* che provvedeva ad una tale verifica. In quella occasione, abbiamo anche chiarito che la funzione non è un metodo di *TPrinter* in quanto è opportuno che proponga all'utente una determinata azione dipendente dalla struttura dell'applicazione, quale la scelta di un'opzione «Imposta stampante» in un menu «File».

Il metodo *Start* provvede in primo luogo all'apertura del dispositivo di output, utilizzando, nel caso di uscita su file, la classe *TPrintFileOialog* che abbiamo visto la volta scorsa. Se non si incontrano ostacoli, dopo aver assegnato il valore TRUE alla variabile *OkTo-Print,* si inizializzano altre variabili e si prepara la visualizzazione della dialog box che consentirà di interrompere una stampa in corso premendo Esc.

La pressione del tasto Esc durante una stampa provoca l'assegnazione di TRUE alla variabile *UserAbort,* che viene pertanto inizializzata con FALSE. Altre variabili, come *BFaee* e *ULine,* vengono inizializzate mediante i metodi *BoldFaee* e *Underline,* chiamati subito dopo il metodo *Reset* e intesi come completamento di questo. Con ciò si ottiene che la sequenza di controllo specificata per il reset della stampante non deve contenere anche i comandi per la disattivazione di grassetto e sottolineato, ma può essere limitata ad altre azioni (ad esempio, impostare un orientamento orizzontale o verticale del foglio di carta). Segue il metodo *Set-Font,* mediante il quale si assegna alla variabile *CharWidth* un valore corrispondente al tipo di carattere selezionato; questo sarà o il primo, a seguito della inizializzazione della variabile *Font* a zero operata dal constructor, oppure un altro

eventualmente scelto mediante il metodo *SeleetFont.*

Anche qui ci imbattiamo in una possibile estensione delle potenzialità della unit TVPRINT. *CharWidth* infatti, come già accennato nel numero di dicembre, potrebbe essere una funzione che, passato come parametro un carattere, rendesse la sua ampiezza. Ciò consentirebbe di usare tipi di carattere proporzionali, ma richiederebbe una modifica della unit PRSETUP atta a consentire, con una apposita dialog box, l'acquisizione dell'ampiezza di ogni singolo carattere stampabile per tutti i font proporzionali.

L'esecuzione dei metodi chiamati da *Start* comporta l'invio di dati al dispositivo di output e, quindi, potrebbe fallire, con conseguente assegnazione di FAL-SE alla variabile *OkToPrint.* Se questa vale ancora TRUE, si procede alla inizia-

**beoin**

lizzazione delle variabili *MaxX, MaxY* (le dimensioni dell'area di stampa), *PosX* e *PosY* (la posizione della testina di stampa; tutte le misure si intendono in pollici) e, quindi, alla preparazione della dialog box per l'interruzione delle stampe. Si tratta di una dialog box non modale (aperta con *Insert* invece che con *Exee-Vie*w) in quanto, in caso contrario, la sua visualizzazione comporterebbe l'arresto della stampa fino alla sua chiusura; per evitare comunque che l'utente azioni altri comandi mentre la dialog box è visualizzata, i comandi che risultano

*Figura 3 Inizio* e *fine di una fase di stampa.*

abilitati vengono salvati nella variabile *SaveCommands* e disabilitati e si disabilita anche la barra del menu prima di aprire la dialog box, che verrà poi chiusa dal metodo Finish; i comandi e il menu verranno riabilitati dal metodo *Valid* della dialog box *TAbortDialog.*

Sarà opportuno chiarire che le variabili *MaxX* e *MaxY,* inizializzate mediante i valori contenuti nel file di definizione, vengono utilizzate per evitare di stampare righe troppo lunghe o troppe righe in una pagina. In sede di impostazione, quindi, vanno indicati valori corrispon-

```
procedure TPrinter.Start;
var<br>Primerti
    R: TRect;<br>D: PDialog
   FileName: String[64];
beoin
   if Pos(":", PO.Setup.OutPort) <> O then begin (* stampa su stampante"')
       Assign(Lst, Copy(PD.Setup.OutPort, l, 4»,
(*$1-*) Rewrite(Lst); (*$1+*).
   OkToPrint := not IOError:
    end
else begin
                                                                                   (* stampa su file *)
       R.Assign(Z,Z,S7,9);<br>D.: New(PPrintFileDialog, Init(R));<br>if DeskTop".ExecView(D) = cmOk then begin<br>D".GetData(FileName);<br>Assign(Lst, FileName);<br>"$1-") Rewrite(Lst); ("$1+")
           if IOResult <> O then beain
MessageBox(~3"Errore aperture file"~13~3+FileName, nil.
              l mfOkButton or mfError);
OkToPrint False
          end
          else
              True:
OkToPrint
       snd;
       Dispose(D, Done):
    end:<br>if OkToPrint then begi
       UserAbort :: False;
       Reset;
       BoldFace(False);
       Underline(False);
       SetFont(Font);
    end;<br>if OkToPrint then begi
       MaxX :: PD.Setup.PaperWidt<br>MaxY :: PD.Setup.PaperHeig
                                                                        (* misure in centimetri *)
        if PD.Setup.MUnit : 1 then begin
MaxX ,: MaxX I 2.54;
MaxV ,: MaxV I Z.54;
        end;
        PosX := 0.0<br>PosY := 0.0
        R.ASsian(2,2,31,7);
        DeskTop^.GetCommands(SaveCommands);<br>DeskTop^.DisableCommands(SaveCommands);<br>MenuBar^.SetState(sfDisabled, True);<br>AbortDialog := New(PAbortDialog, Init(R, 'Stampa in corso'));
       Desktop-.Insert(AbortDialoa):
    end
    else
       AbortOialog :: nil.
end:
   procedure TPrinter.Reset;
    begin<br>1f OkToPrint and (not UserAbort) then begin<br>1("$I-") Write(Lst, PD.Reset): ("$I+")<br>OkToPrint := not IOError;<br>end;
    end;
    procedure TPrinter.Finish;
    begin
        if AbortDialog <> nil then
AbortDialog-.Close;
OkToPrint ;: False;
(~$I-~) Close(Lstl; (~$I+~)
if IOResult <> O then
           ä,
    end;
```
 $procedure$  **TMyWindow.**  $Pr$ interSetup(var **Msg: TMessage)**; **beQin Pr inter- . Setup (@Self); eod; procedure TMyWindow.File?rinl(var MSQ: TMessaQe);** var **P: PPrintOut; beQin p ::: New(PWlndowPrintout, Init(FileName, @Self):** Printer~. Print(t~Self, **P): Dispose(P, 1000e); eod; TMyWindow.lnlt(AParent. ATttla); Printer ::: Nelo/(PPrlnter, Init}. end:**

**PWlndowsObject; ATitle; PChar): coos tructor TMyWlndow. 101 t (AParent:**

*Figura* l -*La semplicità delle fasi di stampa* <sup>e</sup> *di impostazione della stampante nel nuovo* ObjeclWindows *del Borland Pascal 7.0.*

**(\* 6 righe per pollice \*)** Tab"lidth " 0.5; LineSpacinQ ,: 1.0 *I 6.0;* **OkToPr1nt :: False; destructor TPrinter.Oone: bea1n 1f PO.Setup.FontList <> n11 then Dispose(PD.Setup.FontList. Done); TObject.Done; end: conslructor TPrlnter.lnit;** var **Default?rinter: Stringo** begin<br>TObject.Init: while (\* azzera tutte le variabili d'istanza \*)<br>DefaultPrinter := GetEnv('TVPRN');<br>if DefaultPrinter <> '' then begin<br>if ChangeToTVPRNDIR then begin **if not ReadPrinterlnfo(DefaultPrinter+".PRN·, PD) then PO. Name :: "" RestoreDirectory; end:**  $Font$   $:=$   $0;$ **snd:**

*Figura* 2 - *Creazione e distruzione di un'istanza di* TPrinler.

denti all'effettiva area di stampa, non alle dimensioni fisiche del foglio di carta. Una stampante HP LaserJet IIIP, ad esempio, quando stampa 10 caratteri per pollice con un'interlinea di 6 righe per pollice su carta A4, non va oltre le 65 righe per pagina con un massimo di 78 caratteri per ognuna.

#### *Impostazione delle* caratteristiche di stampa

Il metodo DoSetup presiede alla sele-

zione della stampante da utilizzare e alla impostazione di quelle che abbiamo chiamato caratteristiche temporanee (l'elenco dei tipi di carattere disponibili, il formato della carta, il dispositivo di output) di questa o di altre stampanti installate. Vi provvede aprendo una dialog box di tipo TPrSelectDialog, dopo aver verificato che la funzione ChangeToTVPRNDIR abbia operato con successo, rendendo corrente la directory sede dei file di definizione; in caso contrario, avverte l'utente con un messaggio d'errore.

Figura 4

di stampa

Impostazione delle

caratteristiche

procedure TPrinter.DoSetup: vai D: PPrSelectDialog: R: TRect: begin if not ChangeToTVPRNDIR then MessageBox(#3'Non trovata la directory contenente #13+<br>#3'i file di definizione delle stampanti.<br>"All, mfError or mfOkButton) else begin<br>
R.Assign(1,1,74,13);<br>
D := New(PPrSelectDialog, Init(R, @Self));<br>
D := New(PPrSelectDialog, Init(R, @Self)); DeskTop<sup>-</sup>.ExecView(D);<br>Dispose(D, Done);  $and:$ RestoreDirectory; end: procedure TPrinter.SelectFont: var D: PFontSelectDialog: R: TRect: begin egin<br>
R.Assign(1,1,79,11);<br>
D := New(PFontSelectDialog, Init(R, Font, @Self));<br>
if DesKTop^:ExecView(D) = cmOk then<br>
SetFont(D^.FB^.Focused);<br>
Dispose(D,Done); end procedure TPrinter, SetFont(F: Word): begin<br>
if F >= PD.Setup.FontList".Count then<br>
F == PD.Setup.FontList".Count - 1;<br>
Font == F:<br>
Font == F; Pont := 1.0 / PFont(PD.Setup.FontList".At(Font))".CPI:<br>1f OkToPrint and (not UserAbort) then begin  $(44 - 4)$ Write(Lst, (PFont(PD.Setup.FontList<sup>-</sup>.At(Font))<sup>-</sup>.Ctrl)):  $(*$ OkToPrint := not IOError; end: end: procedure TPrinter.SetTab(T: Real); begin TabWidth := T; end: procedure TPrinter, BoldFace(On: Boolean): begin<br>if OkToPrint and (not UserAbort) then begin  $BFace : On;$ <br>(\*\$1-\*) if On then Write(Lst, PD. BoldOn) Write(Lst, PD.BoldOff);<br>("\$I+") OkToPrint := not IOError: end: end: procedure TPrinter.Underline(On: Boolean): begin<br>if OkToPrint and (not UserAbort) then begin ULine := On:<br>(\*\$I-\*) if On then Write(Lst, PD.ULOn) write(Lst, PD.ULOff);<br>(\*\$I+\*) OkToPrint := not IOError;  $end:$ end:

Mediante i metodi SelectFont, Set-Font, SetTab. BoldFace e Underline è invece possibile impostare le caratteristiche di ogni singola fase di stampa, scegliendo un tipo di carattere o un intervallo di tabulazione, attivando e disattivando grassetto o sottolineato.

Con SelectFont e SetFont si scealie il tipo di carattere. SelectFont permette di scegliere in modo interattivo prima di iniziare la stampa, attraverso una dialog box di tipo TFontSelectDialog; SetFont permette di cambiare il tipo di carattere durante la stampa, come abbiamo già visto nel demo illustrato sul numero di novembre.

BoldFace e Underline vengono usate per attivare o disattivare, rispettivamente, grassetto e sottolineato, secondo il valore del loro parametro boolean. Il valore del parametro viene assegnato ad una variabile d'istanza (rispettivamente BFace e ULine), in quanto l'esecuzione dell'uno o dell'altro metodo potrebbe non avere altro effetto, qualora. in fase di impostazione, non si fosse indicata una seguenza di controllo da inviare alla stampante. Questo potrebbe essere necessario se la stampante non disponesse di sequenze per il grassetto o per il sottolineato, ma potrebbe anche risultare comunque opportuno in altri casi; in alcune stampanti, ad esempio, un carattere compresso in grassetto viene «espanso» da 17 a 10 caratteri per pollice, con conseguente alterazione dei conteggi svolti dalla unit per tenere costante cognizione della posizione della testina di stampa. Per fortuna, grassetto e sottolineato possono essere agevolmente emulati; vedremo, quindi, che il metodo PrintChar individua i casi in cui la sequenza di controllo per il grassetto o il sottolineato non è stata definita, per provvedere a produrre comunque una stampa conforme ai desideri dell'utente e coerente con l'esigenza di calcolare correttamente la posizione della testina di stampa (è ovvio che tale ultima esigenza non verrebbe soddisfatta nel caso di emulazione del sottolineato su una stampante con tipi di carattere proporzionali, in quanto l'ampiezza del carattere di underscore è costante; non mi è mai capitato, tuttavia, di vedere una stampante del genere che non fosse anche in grado di produrre sottolineature efficaci).

Per ora ci fermiamo qui. Il mese prossimo vedremo in dettaglio i metodi che gestiscono e controllano l'invio di caratteri al dispositivo di output.

 $MT$ 

Sergio Polini è raggiungibile tramite MC-link alla<br>casella MC1166 e tramite Internet all'indirizzo MC1166@mclink.it

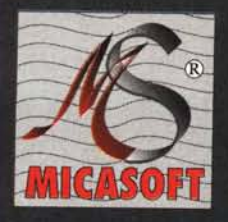

AS.

15 E

# MICASOFT esce dalla mischia e propone i suoi nuovi<br>Personal Computers: (\*)

componenti elettroniche a norme CEE test BURN-IN 24h DR-Dos 6.0 italiano imballo antiurto che garantisce la consegna integra garanzia 1 anno su tutte le parti

(\*) non tutte le caratteristiche sopra elencate potrebbero essere operative da subito

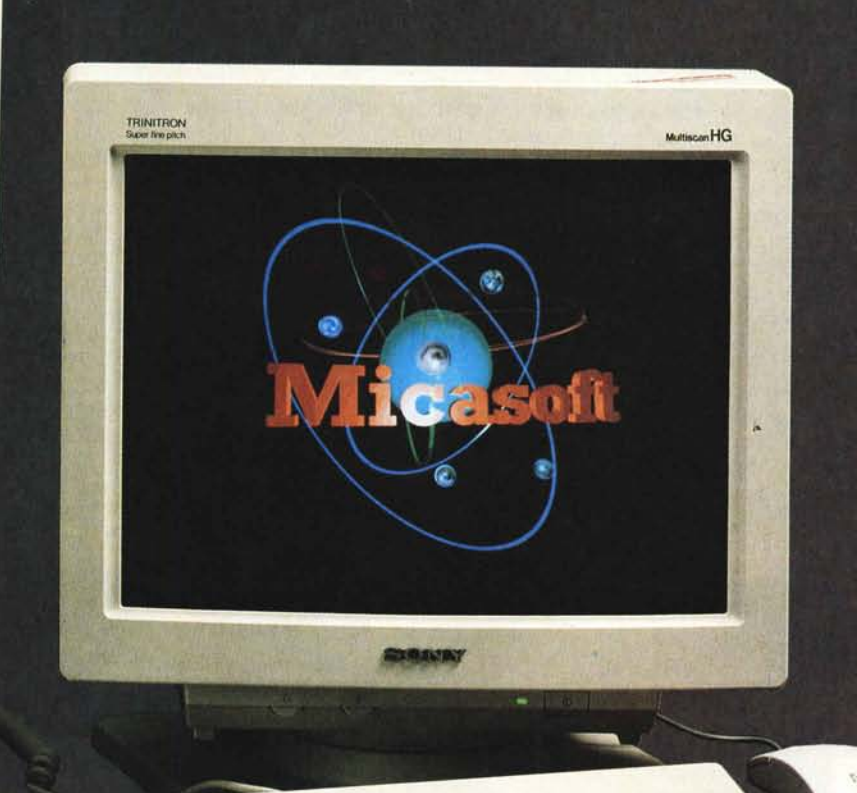

MICASOFT S.r.I. Uffici - Via R.R. Pereira, 166 00136 - R O M A Tell. (06) 3453382 - 3451443 - 3452048 - 348759 - 3497136